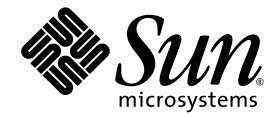

# Sun Fire™, Sun Blade™ 및 Netra™ System용 Sun™ Management Center 3.6 버전 2 애드온 소프트웨어 릴리스 노트

Sun Microsystems, Inc. www.sun.com

부품 번호 819-5959-10 2006년 3월, 개정판 A

본 설명서에 대한 의견은 다음 사이트로 보내 주십시오. <http://www.sun.com/hwdocs/feedback>

Copyright 2006 Sun Microsystems, Inc., 4150 Network Circle, Santa Clara, California 95054, U.S.A. 모든 권리는 저작권자의 소유입니다.

Sun Microsystems, Inc.는 본 설명서에서 사용하는 기술과 관련한 지적 재산권을 보유합니다. 특히 이러한 지적 재산권에는 http://www.sun.com/patents에 나열된 하나 이상의 미국 특허 및 추가 특허 또는 미국 및 기타 국가에서 특허 출원중인 응용 프로그램이 포함될 수 있습니다.

본 제품 또는 설명서는 사용, 복사, 배포 및 역컴파일을 제한하는 라이센스 하에서 배포됩니다. 본 제품 또는 설명서의 어떠한 부분도 Sun 및 해당 사용권자의 사전 서면 승인 없이는 형식이나 수단에 상관없이 재생이 불가능합니다.

글꼴 기술을 포함한 타사 소프트웨어는 저작권이 등록되어 있으며 Sun 공급업체로부터 라이센스를 취득한 것입니다.

본 제품의 일부는 Berkeley BSD 시스템일 수 있으며 University of California로부터 라이센스를 취득했습니다. UNIX는 X/Open Company, Ltd. 를 통해 독점 라이센스를 취득한 미국 및 기타 국가의 등록 상표입니다.

Sun, Sun Microsystems, Sun 로고, Java, docs.sun.com, Solaris, Sun Management Center, Netra, Sun Fire, Sun Blade 및 Sun Ultra 등은 미국 및 기 타 국가에서 Sun Microsystems, Inc.의 상표 또는 등록 상표입니다.

모든 SPARC 상표는 라이센스하에 사용되며 미국 및 기타 국가에서 SPARC International, Inc.의 상표 또는 등록 상표입니다. SPARC 상표가 부착 된 제품은 Sun Microsystems, Inc.가 개발한 아키텍처를 기반으로 합니다.

OPEN LOOK 및 Sun™ Graphical User Interface는 Sun Microsystems, Inc.가 해당 사용자 및 라이센스 소유자를 위해 개발했습니다. Sun은 컴퓨 터 업계에서 시각적 또는 그래픽 사용자 인터페이스 개념을 연구하고 개발하는 데 있어 Xerox의 선구자적 업적을 인정합니다. Sun은 Xerox Graphical User Interface에 대한 Xerox의 비독점 라이센스를 보유하고 있으며 이 라이센스는 OPEN LOOK GUI를 구현하거나 그 외의 경우 Sun 의 서면 라이센스 계약을 준수하는 Sun의 라이센스 소유자에게도 적용됩니다.

U.S. 정부 권한 - 상용. 정부 사용자는 Sun Microsystems, Inc. 표준 사용권 계약과 FAR의 해당 규정 및 추가 사항의 적용을 받습니다.

본 설명서는 "있는 그대로" 제공되며 상업성, 특정 목적에 대한 적합성 또는 비침해성에 대한 모든 묵시적 보증을 포함하여 모든 명시적 또는 묵 시적 조건, 표현 및 보증에 대해 어떠한 책임도 지지 않습니다. 이러한 보증 부인은 법적으로 허용된 범위 내에서만 적용됩니다.

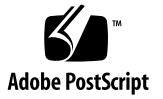

목차

```
Sun Management Center 3.6 버전 2 애드온 소프트웨어 릴리스 노트 1
```

```
릴리스의 새로운 기능 1
지원되는 시스템 및 환경 2
권장 패치 3
설명서 3
애드온 소프트웨어 가져오기 3
설치 4
```
[Sun Management Center 3.6](#page-8-0) 소프트웨어에서 업데이트 5

- ▼ [3.6 ELP Config-Reader Monitoring](#page-8-1) 애드온 소프트웨어를 제거하는 [방법](#page-8-1) 5
- ▼ 3.6 버전 [2 ELP Config-Reader Monitoring](#page-8-2) 애드온 소프트웨어를 설치하 는 [방법](#page-8-2) 5

[Sun Management Center 3.6](#page-9-0) 소프트웨어 설치 6

▼ [Sun Management Center 3.6](#page-9-1) 소프트웨어를 설치하는 방법 6 [Sun Ultra 45](#page-10-0) 워크스테이션 패키지 7

[알려진](#page-10-1) 버그 7

[es-validate](#page-10-2) 명령이 에이전트의 잘못된 버전을 보고하는 경우도 있음 7 경보가 물리적 뷰와 논리적 뷰에 [표시되지](#page-11-0) 않음 8

psradm 명령을 [사용하여](#page-11-1) CPU가 오프라인 상태가 되면 경보가 생성되지 않음 8 [Disk Count\(](#page-11-2)디스크 수)에 CD/DVD 드라이브가 잘못 포함됨 8

[Netra 440/240](#page-11-3) 시스템에서 하드웨어 요약 테이블을 사용할 수 없는 경우도 있음 8

**iii**

- Netra 440 [시스템에서](#page-12-0) 네트워크 케이블을 분리한 후에 경보가 발생하지 않고 [Network Interfaces\(](#page-12-0)네트워크 인터페이스) 테이블이 업데이트되지 않음 9
- Netra 440 시스템의 [Network Interfaces\(](#page-12-1)네트워크 인터페이스) 테이블에 QFE Name(이름) 등록 정보가 잘못된 [형식으로](#page-12-1) 표시됨 9
- [Netra 440](#page-12-2) 시스템의 Fans(팬) 테이블에 FT1/F1 팬에 대한 설명이 없음 9
- Netra 440 시스템의 [Other Components\(](#page-12-3)기타 구성 요소) 테이블에 PDB 구성 요 소에 대한 [설명이](#page-12-3) 없음 9
- Netra 440 시스템의 [Media Devices\(](#page-13-0)매체 장치) 테이블에 DVD-ROM 장치에 대 한 Type(유형) 등록 정보 값이 잘못 [표시됨](#page-13-0) 10
- Netra 240 및 [Sun Fire V240](#page-13-1) 시스템의 Locations (위치) 테이블과 논리적 뷰에 USB [데이터가](#page-13-1) 없음 10
- Netra 440 및 [Sun Fire 240/210](#page-13-2) 시스템의 Voltage Sensors(전압 센서) 테이블에 등록 [정보가](#page-13-2) 없음 10
- Netra 240 시스템의 [Operational Status\(](#page-14-0)작동 상태)가 일부 변경 사항에 대해 업 [데이트되지](#page-14-0) 않음 11
- [PICL\(Platform Information and Control Library\)](#page-14-1)이 일부 시스템 구성 변경 사 항을 [해석할](#page-14-1) 수 없음 11
- Sun Fire V440 및 [Netra 440/240](#page-15-0) 서버에서 물리적 구성 요소 설명이 표시되지 [않음](#page-15-0) 12
- [Sun Fire V240](#page-15-1) 서버의 물리적 뷰에 CD/DVD 드라이브가 표시되지 않음 12
- [Netra 440, Sun Fire V440/V240](#page-15-2) 및 Sun Blade 2500 시스템의 물리적 뷰에서 두 번째 네트워크 [인터페이스](#page-15-2) 커넥터에 대한 데이터가 없음 12
- [Sun XVR-1200](#page-16-0) 그래픽 가속기가 XVR-500으로 잘못 나열될 수 있음 13
- [Sun Blade 2500](#page-16-1) 워크스테이션의 물리적 뷰에서 2개의 CPU 팬이 잘못 표시됨 13
- 불충분한 Config Reader 정보로 인해 [Sun Blade 2500/1500](#page-16-2) 워크스테이션의 위 험 온도 값에서 경보를 [트리거할](#page-16-2) 수 없음 13
- [Sun Blade 2500](#page-17-0) 워크스테이션의 물리적 뷰에 PCI 슬롯이 채워짐으로 잘못 [표시됨](#page-17-0) 14
- [Sun Blade \(Silver\)](#page-17-1) 플랫폼의 물리적 뷰에 정확한 섀시 색상, DIMM 덕트, 디스크 팬 [어셈블리가](#page-17-1) 표시되지 않음 14
- [Sun Fire T2000](#page-18-0) 시스템에 prtdiag:not found라는 오류 메시지가 표시됨 15
- [Sun Fire T2000](#page-18-1) 시스템의 다시 로드된 모듈에 플랫폼 정보가 표시되지 않음 15
- [Sun Management Center](#page-18-2)에 Sun Fire T2000 시스템의 플랫폼 이름이 잘못 [표시됨](#page-18-2) 15

## <span id="page-4-0"></span>Sun Management Center 3.6 버전 2 애드온 소프트웨어 릴리스 노트

이 설명서에는 Sun Fire™, Sun Blade™ 및 Netra™ 시스템(또는 ELP Config-Reader Monitoring)에 대한 Sun™ Management Center 3.6 버전 2 애드온 소프트웨어의 릴리 스 노트가 포함되어 있습니다. 본 설명서는 다음 부분으로 구성되어 있습니다.

- 1[페이지의](#page-4-1) "릴리스의 새로운 기능"
- 2[페이지의](#page-5-0) "지원되는 시스템 및 환경"
- 3[페이지의](#page-6-0) "권장 패치"
- 3[페이지의](#page-6-1) "설명서"
- 3페이지의 "애드온 [소프트웨어](#page-6-2) 가져오기"
- 4[페이지의](#page-7-0) "설치"
- 7페이지의 ["Sun Ultra 45](#page-10-0) 워크스테이션 패키지"
- 7[페이지의](#page-10-1) "알려진 버그"

## <span id="page-4-1"></span>릴리스의 새로운 기능

이 절에서는 Sun Management Center 3.6 소프트웨어 릴리스와 Sun Management Center 3.6 버전 2 애드온 소프트웨어 릴리스 간의 Sun Fire, Sun Blade 및 Netra 시스템 에 대한 Sun Management Center 애드온 소프트웨어의 변경 사항을 설명합니다. 이 새 로운 소프트웨어 릴리스에서는 Sun Ultra™ 45 워크스테이션이 추가로 지원됩니다.

## <span id="page-5-0"></span>지원되는 시스템 및 환경

Sun Management Center 3.6 버전 2 애드온 소프트웨어는 다음 시스템을 지원합니다.

- Netra 440 서버
- Netra 240 서버
- Sun Blade 1500 워크스테이션
- Sun Blade 2500 워크스테이션
- Sun Fire V210 서버
- Sun Fire V240 서버
- Sun Fire V250 서버
- Sun Fire V440 서버
- Sun Fire T2000 서버
- Sun Ultra 45 워크스테이션

[표](#page-5-3) 1에는 Sun Management Center 3.6 버전 2 애드온 소프트웨어에 필요한 소프트웨어 버전이 나열되어 있습니다.

<span id="page-5-3"></span>표 **1** 필요한 최소 소프트웨어 버전

| 호스트                             | 필요한 소프트웨어                                                       | 버전           |
|---------------------------------|-----------------------------------------------------------------|--------------|
| 서버 시스템                          | Solaris 운영 체제 <sup>1</sup>                                      | $8, 9, 10^2$ |
|                                 | Sun Management Center 서버 기반 소프트웨어                               | 3.6          |
|                                 | Sun Management Center ELP Config-Reader<br>Monitoring 애드온 소프트웨어 | 3.6 버전 2     |
| 모니터링된 플랫폼                       | Solaris 운영 체제 <sup>1</sup>                                      | 플랫폼에 따라 다름2  |
|                                 | Sun Management Center 기반 소프트웨어                                  | 3.6          |
|                                 | Sun Management Center ELP Config-Reader<br>Monitoring 애드온 소프트웨어 | 3.6 버져 2     |
| 워크스테이션 또는 일반 네트워크<br>위치(콘솔 계층용) | Solaris 운영 체제 <sup>1</sup>                                      | 8, 9, 10     |
|                                 | Sun Management Center 콘솔 기반 소프트웨어                               | 3.6          |

<span id="page-5-2"></span>1 Solaris 운영 체제 배포는 최소한 "최종 사용자 시스템 지원"이어야 합니다.

<span id="page-5-1"></span>2 Solaris 운영 환경은 지원되는 플랫폼에 따라 다릅니다. 플랫폼에서 지원하는 Solaris 버전에 대한 자세한 내용은 플랫폼 설명서를 참조하 십시오.

> 주 **–** Sun Management Center 서버와 에이전트 시스템은 같은 버전의 애드온 소프트 웨어를 사용해야 합니다.

## <span id="page-6-0"></span>권장 패치

Solaris 소프트웨어 패치와 Sun Management Center 패치는 Sun Management Center 3.6 코어 응용 프로그램과 해당 애드온 소프트웨어에 대해 사용할 수 있습니다. Sun Management Center 3.6 소프트웨어와 해당 애드온 소프트웨어를 설치하기 전에 운영 체제에 필요한 모든 패치를 설치해야 합니다.

Sun 서비스 계약이 있는 경우 다음 사이트에서 패치를 다운로드할 수 있습니다.

<http://sunsolve.sun.com>

Sun Management Center 3.6 소프트웨어의 최신 업데이트에 필요한 패치 관련 정보는 해당 Sun Management Center Software Release Notes를 참조하십시오.

## <span id="page-6-1"></span>설명서

본 설명서에는 Sun Management Center 3.6 Supplement for Sun Fire, Sun Blade and Netra Systems (819-1153)을 보완하는 추가 정보가 들어 있습니다. 또한 관련 설명서의 전체 목록은 해당 설명서의 머리말을 참조하십시오.

Sun 설명서는 다음 사이트에서 찾을 수 있습니다.

<http://www.sun.com/documentation/>

## <span id="page-6-2"></span>애드온 소프트웨어 가져오기

Sun Management Center 3.6 버전 2 애드온 소프트웨어 패키지는 다음 소프트웨어 다 운로드 사이트에서 zip 파일로 제공됩니다.

<http://wwws.sun.com/software/download/index.html>

새 다운로드에서 Sun Management Center 3.6 버전 2 목록이 표시되지 않으면 모든 제 품의 A-Z 색인을 사용하여 소프트웨어를 찾습니다<sup>1</sup> .

<sup>1.</sup> Sun Management Center 제품은 Management의 M 아래에 나열되어 있습니다.

<span id="page-7-0"></span>설치

Sun Management Center 3.6 소프트웨어의 설치 및 설정에 대한 자세한 내용은 Sun Management Center 설치 및 구성 안내서를 참조하십시오. Sun Management Center 3.6 Supplement for Sun Fire, Sun Blade, and Netra Systems에서는 Sun Management Center 3.6 코어 소프트웨어에 제공된 ELP Config-Reader Monitoring 애드온 소프트 웨어 버전 설치에 대한 일반 정보를 설명합니다. 그러나 해당 3.6 버전 2 애드온 소프트 웨어는 설치 절차 변경에 필요한 별도의 zip 파일을 사용하여 설치됩니다. [그림](#page-7-1) 1은 설 치 프로세스에 대한 높은 수준의 뷰를 보여줍니다.

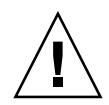

주의 **–** Sun Management Center 소프트웨어와 함께 제공된 설치 스크립트와 설정 스 크립트를 사용합니다. 패키지를 수동으로 추가하거나 구성 파일을 수동으로 변경하지 마십시오.

#### **Sun Management Center**

**3.6**에서 업데이트

새로운 설치 또는 이전 **3.6** 버전에서 업데이트

<span id="page-7-1"></span>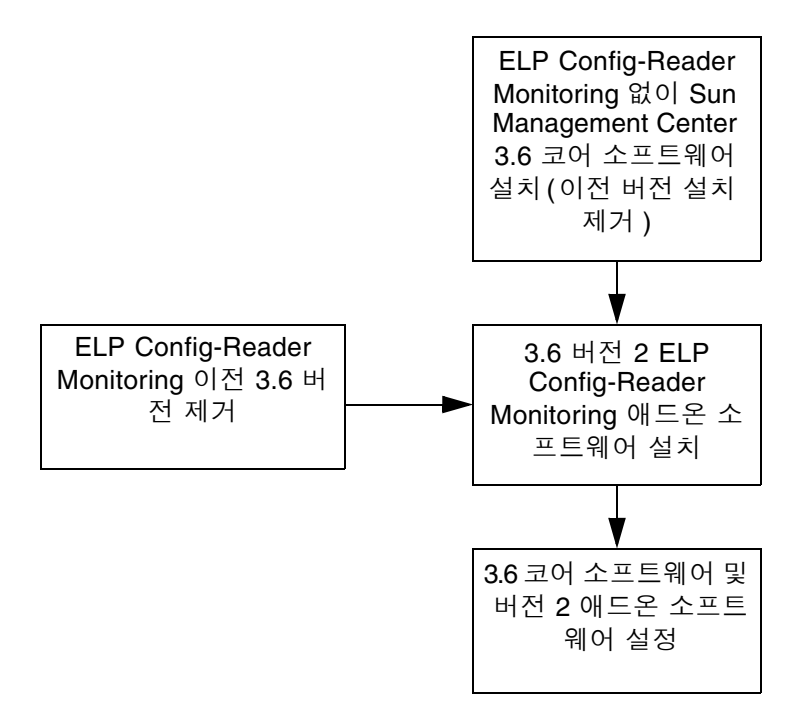

#### 그림 **1** 설치 프로세스 흐름

#### <span id="page-8-0"></span>Sun Management Center 3.6 소프트웨어에서 업데이트

서버와 콘솔 시스템에 Sun Management Center 3.6 코어 소프트웨어를 이미 설치한 경 우 다음 절차를 사용합니다.

- 5페이지의 ["3.6 ELP Config-Reader Monitoring](#page-8-1) 애드온 소프트웨어를 제거하는 방 [법](#page-8-1)" - Sun Management Center 3.6 코어 소프트웨어에 포함된 해당 ELP Config-Reader Monitoring 애드온 소프트웨어 버전이 구성 시스템에 설치된 경우 이 절차를 수행해야 합니다. 그렇지 않으면 이 단계를 건너뛸 수 있습니다.
- 5페이지의 "3.6 버전 [2 ELP Config-Reader Monitoring](#page-8-2) 애드온 소프트웨어를 설치 하는 [방법](#page-8-2)" - 이 절차에 따라 해당 Sun Management Center 3.6 버전 2 ELP Config-Reader Monitoring 애드온 소프트웨어를 설치합니다.
- <span id="page-8-1"></span>▼ 3.6 ELP Config-Reader Monitoring 애드온 소프트웨어를 제 거하는 방법
	- **1.** Sun Management Center 설치 및 구성 안내서를 참조하십시오**.**  설치 및 구성 설명서 부록은 es-guiuninst 마법사 또는 es-uninst 명령줄 스크립 트를 사용하여 애드온 제품을 제거하는 지침에 대해 설명합니다. ELP Config-Reader Monitoring 애드온 소프트웨어 제품만 제거합니다.
- <span id="page-8-2"></span>▼ 3.6 버전 2 ELP Config-Reader Monitoring 애드온 소프트웨어 를 설치하는 방법
	- **1.** 소프트웨어를 다운로드합니다**.**

소프트웨어를 가져오는 방법은 이 설명서의 3페이지의 "애드온 [소프트웨어](#page-6-2) 가져오기" 를 참조하십시오.

- <span id="page-8-3"></span>**2.** *downloadpath*라는 경로에 있는 디렉토리에 **zip** 파일의 압축을 풉니다**.**
- **3.** 호스트 시스템에 수퍼유저로 로그인합니다**.**
- **4. Sun Management Center 3.6** 코어 소프트웨어가 설치된 경로로 디렉토리를 변경합니다**.**  디렉토리가 다음과 유사하게 표시됩니다. *installed\_directory*/SUNWsymon/sbin
- **5.** 2[단계](#page-8-3)에 설명된 *downloadpath*라는 경로에 포인터를 사용하여 es-guiinst 또는 esinst 설치 스크립트를 실행합니다**.**  설치할 수 있는 애드온 제품의 목록을 확인합니다.
- **6. ELP Config-Reader Monitoring** 애드온 제품을 선택합니다**.**
- **7.** 설치 스크립트의 나머지 단계를 완료합니다**.**
- **8.** 단계에 따라 소프트웨어를 설정합니다**.**

설치 마법사에서 소프트웨어를 설정하라는 메시지가 표시됩니다. 자세한 내용은 Sun Management Center 설치 및 구성 안내서를 참조하십시오.

## <span id="page-9-0"></span>Sun Management Center 3.6 소프트웨어 설치

Sun Management Center 3.6 소프트웨어를 아직 설치하지 않은 경우 버전 2 애드온 소 프트웨어를 설치하기 전에 먼저 설치해야 합니다.

주 **–** Sun Management Center 3.6 소프트웨어에 대한 설치 프로세스에는 Sun Management Center 소프트웨어의 이전 릴리스 제거가 포함됩니다. 이전 릴리스에서 업그레이드에 대한 자세한 내용은 Sun Management Center 설치 및 구성 안내서를 참 조하십시오.

- <span id="page-9-1"></span>Sun Management Center 3.6 소프트웨어를 설치하는 방법
- **1.** 설치 준비에 대한 자세한 내용은 Sun Management Center 3.6 Supplement for Sun Fire, Sun Blade, and Netra Systems를 참조하십시오**.**
- **2.** 코어 소프트웨어 설치에 대한 지침은 Sun Management Center 설치 및 구성 안내서를 참조하십시오**.**

Sun Management Center 소프트웨어의 이전 릴리스를 업데이트하는 중이면, 현재 설 치한 릴리스에서 소프트웨어 업데이트에 대한 정보를 읽어 보십시오.

**a.** 이 단계의 일부로 **ELP Config-Reader Monitoring**을 설치하지 마십시오**.** 

설치하는 동안 애드온 제품 목록에서 선택할 수 있는 대화 상자가 표시됩니다(그림 1-3 Sun Management Center 3.6 Installation and Configuration Guide의 "애드온 제품"). ELP Config-Reader Monitoring 애드온 제품을 설치하지 마십시오.

**3.** 5페이지의 "3.6 버전 [2 ELP Config-Reader Monitoring](#page-8-2) 애드온 소프트웨어를 설치하 는 [방법](#page-8-2)" 절차에 설명된 단계를 수행합니다**.** 

## <span id="page-10-0"></span>Sun Ultra 45 워크스테이션 패키지

업데이트된 패키지가 이 릴리스와 함께 설치되어 새로 지원되는 모델을 지원합니다. [표](#page-10-3) 2에는 Sun Ultra 45 워크스테이션에 대한 서버와 에이전트 구성 요소가 나열되어 있 습니다.

<span id="page-10-3"></span><sup>표</sup> **2** Sun Ultra 45 워크스테이션 및 Sun Blade 2500/1500 시스템에 대한 플랫폼별 패키지

| 패키지       | 설명                                                                                          | 계층   |
|-----------|---------------------------------------------------------------------------------------------|------|
| SUNWescws | Sun Management Center Common Config Reader Module Sun<br>Blade 1500/2500/A70 서버 플랫폼 구성 요소   | 서버   |
| SUNWescwa | Sun Management Center Common Config Reader Module Sun<br>Blade 1500/2500/A70 에이전트 플랫폼 구성 요소 | 에이전트 |

## <span id="page-10-1"></span>알려진 버그

이 절에서는 Sun Management Center 3.6 버전 2 애드온 소프트웨어의 작업에 영향을 주거나 확인할 수 있는, 본 설명서가 출시된 시점에 알려진 소프트웨어 버그에 대해 설 명합니다.

#### <span id="page-10-2"></span>es-validate 명령이 에이전트의 잘못된 버전을 보고하는 경우도 있음

현지화된 패키지를 설치한 후에 es-validate 명령이 ELP Config-Reader Monitoring 소프트웨어 릴리스의 Version(버전) 열에 3.5 값을 잘못 표시합니다. 이 경우, CLI 설치 도중과 설치 프로그램 로그 파일에서 잘못된 이전 저작권 날짜를 볼 수도 있습니다.

해결 방법: pkginfo 명령을 사용하여 패키지에 대한 정확한 정보를 얻습니다.

[6331414, 6362964]

#### <span id="page-11-0"></span>경보가 물리적 뷰와 논리적 뷰에 표시되지 않음

경보가 물리적 뷰와 논리적 뷰에 표시되지 않습니다.

해결 방법: 경보에 대한 테이블과 Alarms(경보) 탭에 의존합니다.

[6328440]

#### <span id="page-11-1"></span>psradm 명령을 사용하여 CPU가 오프라인 상태가 되면 경보가 생성되지 않음

psradm -f 명령을 사용하여 CPU가 오프라인 상태가 되면 에이전트에서 경보가 생성 되지 않습니다. 또한, CPU가 다시 온라인 상태가 되면 Processors(프로세서) 테이블에 서 CPU를 온라인 상태로 즉시 업데이트하지 않습니다.

해결 방법: 업데이트된 상태를 확인하려면 GUI에서 다른 테이블을 클릭한 후에 원하는 테이블을 다시 클릭합니다. 기본 새로 고침 간격은 한 시간에 한 번 모든 테이블을 업데 이트합니다. [6296273]

#### <span id="page-11-2"></span>Disk Count(디스크 수)에 CD/DVD 드라이브가 잘 못 포함됨

하드웨어 탭의 하드웨어 요약에 있는 Total Disks(총 디스크 수) (Total Disks(총 디스크 수) 에 대한 시스템 노드 등록 정보 값)에 CD/DVD 드라이브가 잘못 포함되어 있습니다. 따라 서, 디스크가 4개이고 광 디스크가 1개인 플랫폼에서는 Disk Count(디스크 수)가 5로 표시 됩니다.

해결 방법: 없음

[6307965]

#### <span id="page-11-3"></span>Netra 440/240 시스템에서 하드웨어 요약 테이블을 사용할 수 없는 경우도 있음

Netra 440/240 시스템에서 하드웨어 요약 테이블이 표시되지 않는 경우도 있습니다.

해결 방법: Details(세부 정보) 창을 닫은 후 다시 실행합니다.

[6339819]

<span id="page-12-0"></span>Netra 440 시스템에서 네트워크 케이블을 분리한 후에 경보가 발생하지 않고 Network Interfaces(네 트워크 인터페이스) 테이블이 업데이트되지 않음

Netra 440 시스템에서 네트워크 케이블을 분리하면 경보가 생성되지 않습니다. 또한, Network Interfaces(네트워크 인터페이스) 테이블이 업데이트되지 않아 케이블이 분리 되었음을 나타냅니다.

해결 방법: 없음

[6316230]

<span id="page-12-1"></span>Netra 440 시스템의 Network Interfaces(네트워크 인터페이스) 테이블에 QFE Name(이름) 등록 정보 가 잘못된 형식으로 표시됨

QFE 카드를 사용하는 Netra 440 시스템의 Network Interfaces(네트워크 인터페이스) 테이블에 Name(이름) 등록 정보 값이 잘못된 형식으로 표시됩니다.

해결 방법: 없음

[6316212]

#### <span id="page-12-2"></span>Netra 440 시스템의 Fans(팬) 테이블에 FT1/F1 팬 에 대한 설명이 없음

Solaris 10 운영 체제를 실행 중인 Netra 440 시스템의 Fans(팬) 테이블에 FT1/F1 팬의 Description(설명) 등록 정보에 대한 이중 대시(––) 값이 잘못 표시됩니다.

해결 방법: 없음

[6312442]

### <span id="page-12-3"></span>Netra 440 시스템의 Other Components(기타 구성 요소) 테이블에 PDB 구성 요소에 대한 설명이 없음

Netra 440 시스템의 PDB 구성 요소에서 Other Components(기타 구성 요소) 테이블에 Description(설명) 등록 정보에 대한 이중 대시(––) 값이 잘못 표시됩니다.

해결 방법: prtfru 명령을 사용하여 PDB 구성 요소 설명을 확인합니다.

[6296414]

#### <span id="page-13-0"></span>Netra 440 시스템의 Media Devices(매체 장치) 테 이블에 DVD-ROM 장치에 대한 Type(유형) 등록 정 보 값이 잘못 표시됨

Netra 440 시스템의 DVD-ROM 장치에서 Media Devices(매체 장치) 테이블에 Type(유 형) 등록 정보에 대한 이중 대시(––) 값이 잘못 표시됩니다.

해결 방법: prtpicl 명령을 사용하여 매체 장치의 유형을 결정합니다.

[6273317]

#### <span id="page-13-1"></span>Netra 240 및 Sun Fire V240 시스템의 Locations (위치) 테이블과 논리적 뷰에 USB 데이터가 없음

Netra 240 및 Sun Fire V240 시스템의 Locations(위치) 테이블과 논리적 뷰에 USB 위치 에 대한 정보가 표시되지 않습니다.

해결 방법: 없음

[6282761]

#### <span id="page-13-2"></span>Netra 440 및 Sun Fire 240/210 시스템의 Voltage Sensors(전압 센서) 테이블에 등록 정보가 없음

Solaris 10을 실행 중인 Netra 440 및 Sun Fire 240/210 시스템의 환경 Voltage Sensors(전압 센서) 테이블에 PSU Power OK fault sensor(PSU 전원 양호 확인 장애 센서) 등록 정보인 ps0\_ff\_pok가 표시되지 않습니다.

해결 방법: prtdiag 명령을 사용하여 전압 센서의 상태를 확인합니다.

[6262605]

#### <span id="page-14-0"></span>Netra 240 시스템의 Operational Status(작동 상태) 가 일부 변경 사항에 대해 업데이트되지 않음

이러한 변경 사항을 트리거해야 함에도 불구하고 Netra 240 시스템의 Operational Status(작동 상태) 값이 업데이트되지 않는 경우가 있습니다. Operational Status(작동 상태)에서 예상되는 변경 사항을 트리거하지 못한 이벤트는 다음과 같습니다.

■ 팬 정지 - Tachometers(회전계) 테이블에서 팬이 정지된 후에도 Operational Status(작동 상태) 값이 OK(정상)로 유지됩니다.

해결 방법: Alarms(경보) 탭에서 정확한 팬 상태에 대한 Fan(팬) 테이블 등록 정보와 경보를 관찰합니다.

■ 과전류 제한 - 환경 Current Sensors(전류 센서) 테이블에서 전류가 임계값을 초과 한 경우에도 Operational Status(작동 상태) 값이 OK(정상)로 유지됩니다.

해결 방법: Alarms(경보) 탭에서 경보뿐만 아니라 환경 Current Sensors(전류 센서) 테이블의 Current Reading(현재 읽기) 값을 관찰합니다.

■ 낮은 경고 임계값 초과 전압 - 환경 Voltage Sensors(전압 센서) 테이블에서 전압이 임계값을 초과한 경우에도 Operational Status(작동 상태) 값이 OK(정상)로 유지됩 니다.

해결 방법: Alarms(경보) 탭에서 경보뿐만 아니라 환경 Voltage Sensors(전압 센서) 테이블의 Current Reading(현재 읽기) 값을 관찰합니다.

[6302256]

### <span id="page-14-1"></span>PICL(Platform Information and Control Library) 이 일부 시스템 구성 변경 사항을 해석할 수 없음

Solaris 10 OS를 사용하는 Netra 440/240 및 Sun Fire V240 서버에서 PICL이 초기화된 후에 bge1-bge3 드라이브와 같은 일부 시스템 구성 변경 사항을 해석하지 못할 수도 있습니다. 이러한 드라이브 인스턴스는 prtconf -v 명령의 출력에는 반영되지만 prtpicl -v 명령의 출력에는 반영되지 않습니다.

해결 방법: svcadm restart picl 명령을 실행하여 prtconf 유틸리티를 통해 PICL 을 다시 정렬합니다.

[6243759]

#### <span id="page-15-0"></span>Sun Fire V440 및 Netra 440/240 서버에서 물리적 구성 요소 설명이 표시되지 않음

Solaris 9 4/04 및 Solaris 10 OS를 사용하는 Sun Fire V440 서버에서 Entry Level Platforms Config Reader의 물리적 구성 요소 설명에 이중 대시(––) 값이 Model name (모델 이름), Part Number(부품 번호), Version(버전) 및 Serial Number(일련 번호)로 잘못 표시됩니다.

해결 방법: 없음

[6289784]

### <span id="page-15-1"></span>Sun Fire V240 서버의 물리적 뷰에 CD/DVD 드라 이브가 표시되지 않음

Solaris 8 OS를 사용하는 Sun Fire V240 서버의 물리적 뷰에 CD/DVD 드라이브가 표시 되지 않습니다. 다음과 유사한 정보가 표시됩니다.

sd30 Soft Errors:0 Hard Errors:2 Transport Errors: 0 Vendor:TEAC Product:DV-28E-C Revision:1.4B Serial No: Size:18446744073.71GB <-1 bytes> Media Error:0 Device Not Ready:2 No Device:0 Recoverable: 0 Illegal Request:0 Predictive Failure Analysis: 0

해결 방법: 없음

[6300856]

#### <span id="page-15-2"></span>Netra 440, Sun Fire V440/V240 및 Sun Blade 2500 시스템의 물리적 뷰에서 두 번째 네트워크 인터페이 스 커넥터에 대한 데이터가 없음

Solaris 8 OS를 실행 중인 나열된 플랫폼에서 두 번째 네트워크 인터페이스 커넥터 (ce1)에 속하는 정보가 Memory Modules(메모리 모듈)나 Network Interfaces(네트워 크 인터페이스) 테이블 또는 물리적 뷰에 보고되지 않습니다. 첫 번째 네트워크 인터페 이스 커넥터(ce0)에 속하는 정보는 보고 및 표시됩니다.

[6328158]

#### <span id="page-16-0"></span>Sun XVR-1200 그래픽 가속기가 XVR-500으로 잘못 나열될 수 있음

Sun XVR-1200 그래픽 가속기가 Sun XVR 500 그래픽 가속기와 동일한 장치 이름을 잘 못 사용하여 Expansion Card(확장 카드) 테이블 및 물리적 뷰에 XVR-500으로 나열될 수 있습니다.

해결 방법: 그래픽 가속기가 올바르게 나열되었는지 확인하려면 명령 출력의 IO 장치 섹션을 확인합니다.

/usr/platform/*platform-name*/sbin/prtdiag

이 명령에서 *platform-name*은 시스템에서 uname -i 명령의 전체 출력으로 교체해야 합니다.

[4856644]

#### <span id="page-16-1"></span>Sun Blade 2500 워크스테이션의 물리적 뷰에서 2개 의 CPU 팬이 잘못 표시됨

1개의 CPU를 사용하는 Sun Blade 2500 워크스테이션의 물리적 뷰에서 2개의 CPU 팬 이 잘못 표시됩니다. 따라서, 존재하지 않는 두 번째 CPU 팬에 파란색 경보가 나타나고 Fans(팬) 테이블의 Operational Status(작동 상태) 등록 정보에 Lost Comms 값이 표시 됩니다.

해결 방법: 없음

[5067998]

#### <span id="page-16-2"></span>불충분한 Config Reader 정보로 인해 Sun Blade 2500/1500 워크스테이션의 위험 온도 값에서 경보 를 트리거할 수 없음

Sun Blade 2500/1500 워크스테이션에서 ELP Config Reader의 Environmental Sensors/Temperature Sensors(환경 센서/온도 센서) 테이블에 일부 센서가 나열되지 않습니다. 따라서, 위험 온도에서 경보를 트리거하지 않을 수 있습니다. [표](#page-17-2) 3에는 각 워 크스테이션 모델에 포함되어 있거나 누락된 온도가 나열되어 있습니다.

<span id="page-17-2"></span><sup>표</sup> **3** Sun Blade 2500/1500 워크스테이션의 Temperature Sensors (온도 센서)

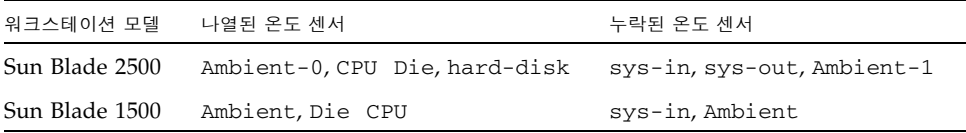

해결 방법: 이러한 모든 온도 읽기가 PICL 출력에 나열되지만, 누락된 경보에 대한 해결 방법이 없습니다.

[6297620, 6298965]

#### <span id="page-17-0"></span>Sun Blade 2500 워크스테이션의 물리적 뷰에 PCI 슬롯이 채워짐으로 잘못 표시됨

Sun Blade 2500 워크스테이션에서 물리적 뷰의 후면 뷰에 PCI 카드 슬롯이 채워짐으로 잘못 표시됩니다. 예를 들어, 슬롯 5에 PCI 카드가 하나만 있는 시스템에서 후면 뷰에는 0, 2, 3, 4 및 5 슬롯이 채워짐으로 표시됩니다. 그러나 마우스를 존재하지 않는 카드 이 미지 위로 이동할 때 강조 표시되는 이미지가 없습니다. 카드가 삽입된 슬롯 이미지(이 예제에서 5)만 정확하게 강조 표시됩니다.

해결 방법: 채워짐으로 표시된 슬롯 위로 마우스를 이동하여 슬롯이 실제로 채워졌는지 확인합니다. 마우스를 슬롯 위로 이동할 때 올바르게 채워진 슬롯이 강조 표시됩니다.

[6316693]

#### <span id="page-17-1"></span>Sun Blade (Silver) 플랫폼의 물리적 뷰에 정확한 섀 시 색상, DIMM 덕트, 디스크 팬 어셈블리가 표시되 지 않음

토폴로지 뷰와 플랫폼 물리적 뷰에 표시되는 일부 이미지가 Sun Blade 2500/1500 (Silver) 시스템의 실제 물리적 색상과 일치하지 않을 수 있습니다. 이 경우, 해당 뷰가 Sun Blade 2500/1500 (Red) 시스템의 색상 대신 표시됩니다.

또한 Sun Blade 2500 (Silver) 플랫폼의 주보드와 기타 내부 구성 요소를 표시하는 시스 템측 물리적 뷰에도 DIMM 덕트나 디스크 팬 어셈블리가 표시되지 않습니다.

해결 방법: 없음

[6210876]

#### <span id="page-18-0"></span>Sun Fire T2000 시스템에 prtdiag:not found라 는 오류 메시지가 표시됨

Sun Fire T2000 시스템에 Sun Management Center 3.6 코어 소프트웨어를 설치하는 동 안 다음 오류 메시지가 여러 번 표시될 수 있으며, 이 메시지를 무시해야 합니다.

/opt/SUNWsymon/sbin/es-inst: /usr/platform/sun4u/sbin/prtdiag: not found

해결 방법: 없음

[6304450]

#### <span id="page-18-1"></span>Sun Fire T2000 시스템의 다시 로드된 모듈에 플랫 폼 정보가 표시되지 않음

Module Manager(모듈 관리자) 탭에서 Unload(언로드)를 사용하여 Sun Fire T2000 시 스템의 ELP Config-Reader Monitoring 소프트웨어 모듈을 언로드할 수 있습니다. 그 런 다음, Load(로드)를 사용하여 소프트웨어 모듈을 다시 로드하면 Sun Fire T2000 시 스템의 Module Browser(모듈 브라우저) 정보가 표시되지 않습니다.

해결 방법: 임시 해결책으로 다음을 수행합니다.

```
# ./es-stop -a
# ./es-start -a
```
[6364394]

#### <span id="page-18-2"></span>Sun Management Center에 Sun Fire T2000 시스템 의 플랫폼 이름이 잘못 표시됨

Sun Management Center에 Sun Fire T2000 시스템의 플랫폼 이름으로 Sun-Fire-T200이 잘못 표시됩니다. Sun Fire T2000 시스템 제어기에 플랫폼 이름으로 Sun-Fire-T2000이 잘못 표시됩니다.

해결 방법: 없음

[6321787]